# **ADJUST FONT SIZE**

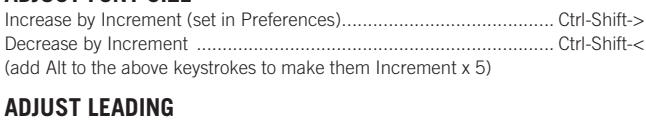

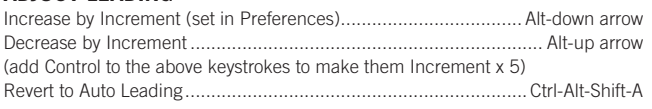

# **ADJUST KERNING/TRACKING & WORD SPACING**

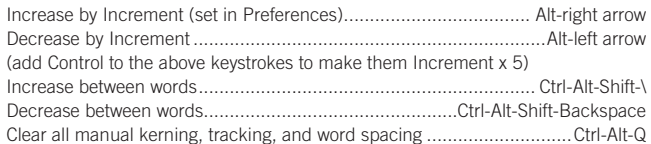

# **ADJUST BASELINE SHIFT**

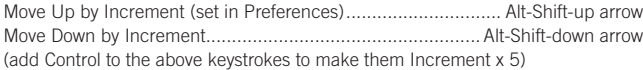

# **SCALING PICTURES**

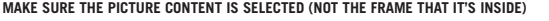

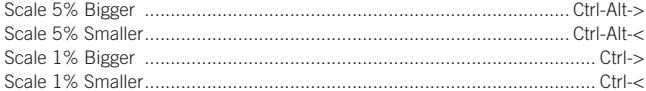

# **FITTING CONTENT & PICTURES**

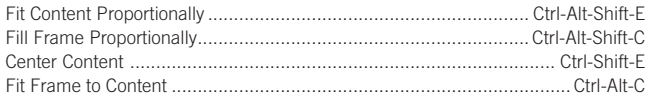

# **NUDGING OBJECTS**

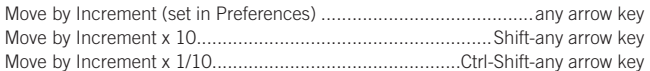

# **FLOWING TEXT**

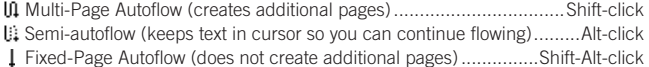

# **STYLING TEXT & WORKING WITH STYLES**

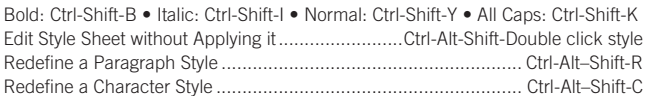

# **WORKING WITH PARAGRAPH STYLES**

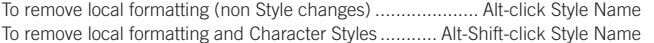

# **WORKING WITH MASTER PAGES**

Override a single master page item on a document page .............Ctrl-Shift-click it Override several master page items .............. Ctrl-Shift-drag a marquee over them Override all master page items on pages selected in Pages panel.....Ctrl-Alt-Shift-L

### **INSERT SPECIAL CHARACTERS**

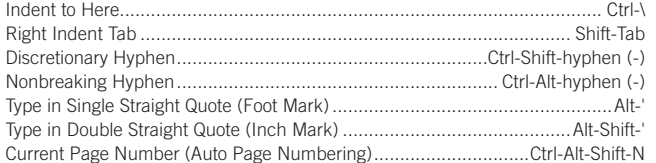

#### **INSERT WHITE SPACE**

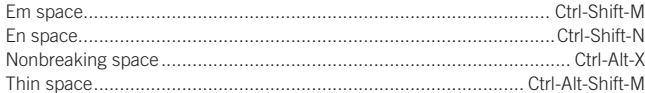

#### **INSERT BREAK CHARACTERS**

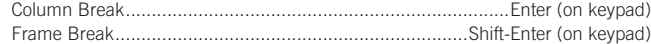

# **nobledesktop.com**

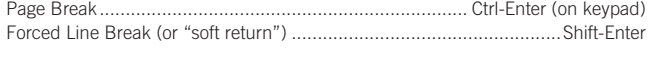

# **MOVING TEXT CURSOR**

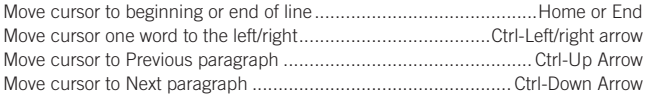

# **SELECTING & WORKING WITH TEXT**

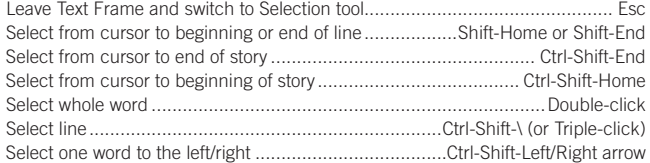

# **NAVIGATING & SCROLLING THROUGH DOCUMENTS**

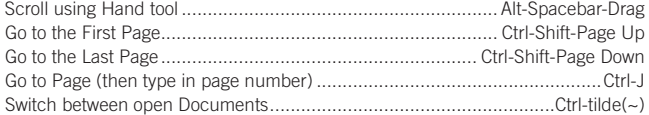

#### **ZOOMING**

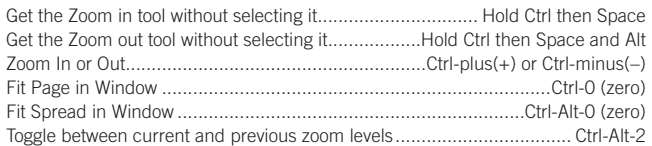

# **FIND/CHANGE**

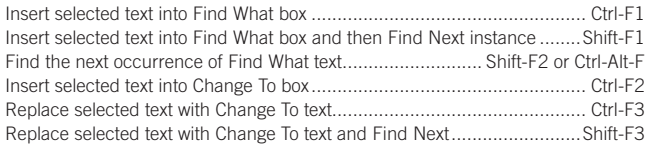

# **WORKING WITH PANELS**

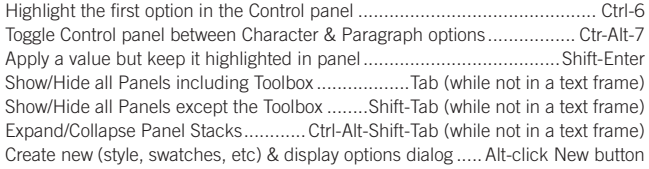

# **WORKING WITH DIALOG BOXES**

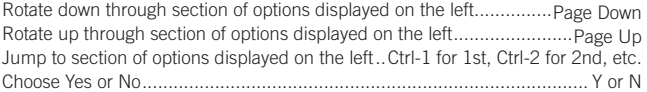

# **MISCELLANEOUS GOOD STUFF**

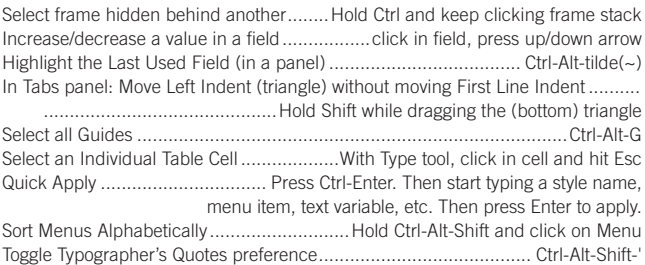

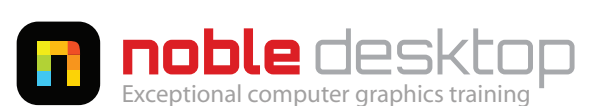

**NOBLE DESKTOP LLC, 594 BROADWAY, SUITE 1202, NEW YORK, NY 10012 PHONE: 212-226-4149** COPYRIGHT © 2012 NOBLE DESKTOP